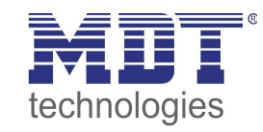

# **Lösungsvorschlag MDT**

Stand 01/2020

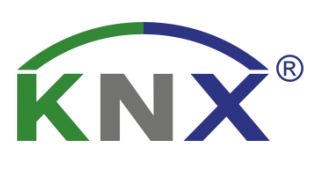

## **Löschen des ETS 5 Projekt Passwortes**

### **Anwendungsbeispiel:**

Wie löscht man das Projekt Passwort in der ETS5.

### **Inhalt**

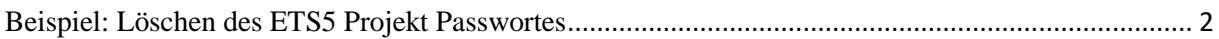

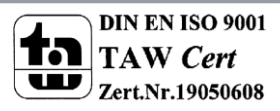

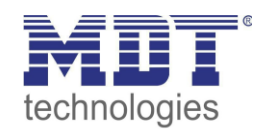

# <span id="page-1-0"></span>**Beispiel: Löschen des ETS5 Projekt Passwortes**

## **ETS Projekteinstellungen:**

In der Projekteinstellungen kann das Passwort geändert/gelöscht werden. Dazu muss als erstes das Projekt geöffnet werden.

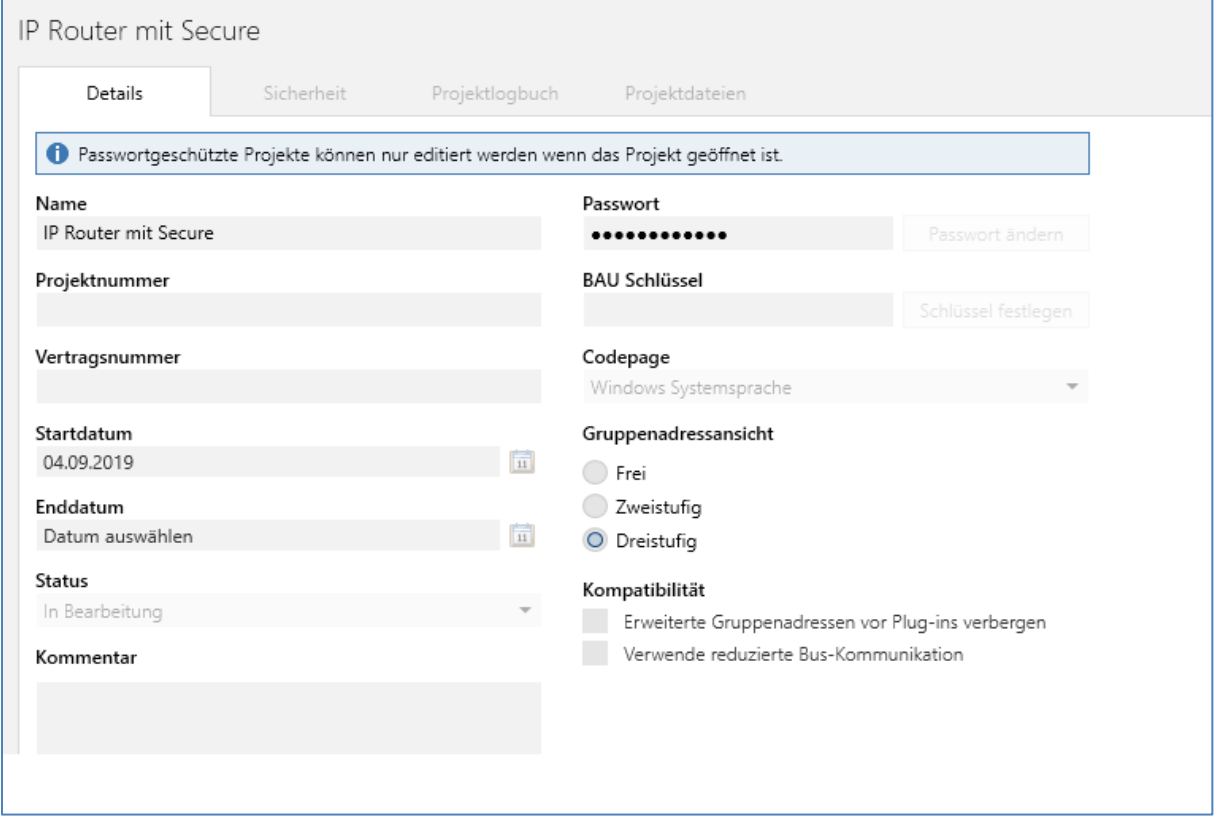

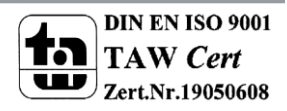

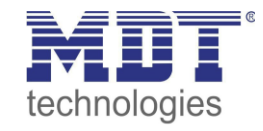

#### Ist das Projekt geöffnet so sind Änderungen am Passwort möglich.

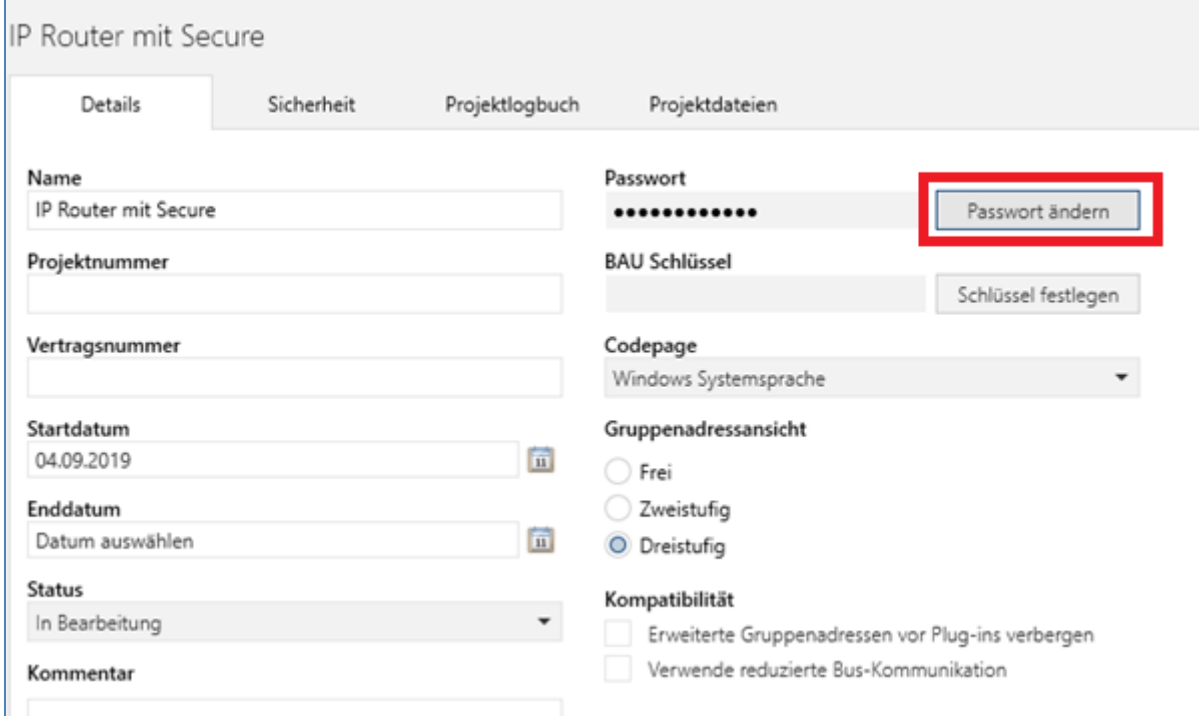

Wen man jetzt auf Passwort ändern klickt kommt folgendes Menü. In diesem Menü kann das Passwort geändert/gelöscht werden.

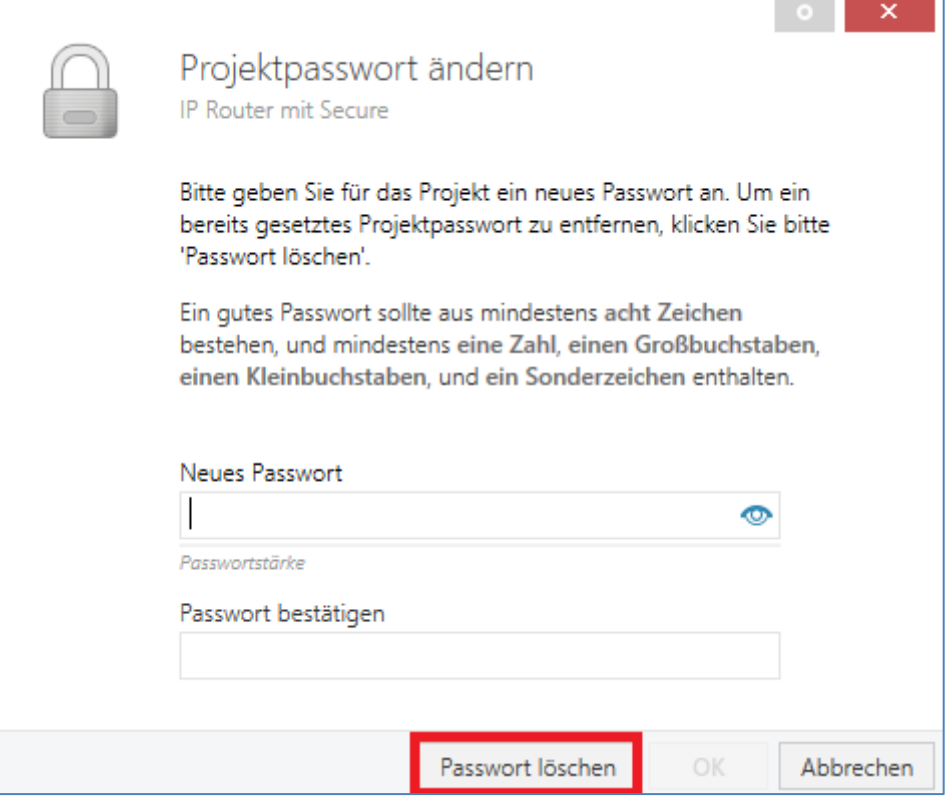

**Sollte die Secure Funktion genutzt werden so muss vor dem Löschen des Passwortes der FDSK Fabrikschüssel unter dem Punkt Sicherheit gelöscht werden.**

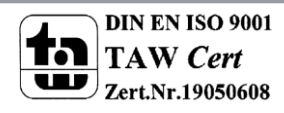